[DZone](https://dzone.com/) > [Integration Zone](https://dzone.com/enterprise-integration-training-tools-news) > JMS Queue Server and Client Example Based On an ActiveMQ Provider

# **JMS Queue Server and Client Example Based On an ActiveMQ Provider**

The basics of messaging services for Java apps, along with a client example based on ActiveMQ.

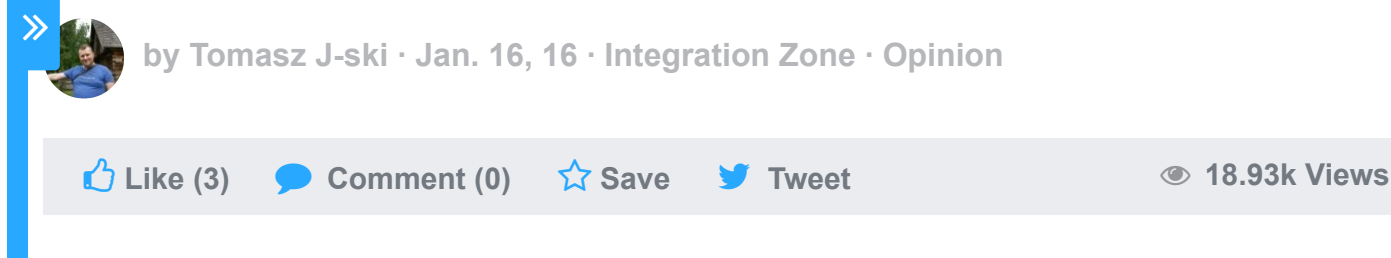

## **What is JMS?**

Java Message Service could be considered as high level framework that communicates two or more clients each other by sending messages. JMS is fully supported by Java EE and has been described in JSR -914 (see links section).

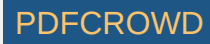

Here are the base operations that we can do:

- Send messages
- Receive messages

Typically, one client creates a message and sends it to the JMS server, and another client receives it and performs some kind of operation. Of course, this is a high level overview, and low level processes are more complicated.

## **Where Do We Use It?**

Well we could use JMS everywhere where we need to increase scalability, integrate different environments, include batch processing support, or asynchronous communication without time pressure.

A common use is to send email, the client creates an email message from the template, and sends it to the MQ server. The receiver then receives the message from MQ server and sends the email.

But as you can see there are many other processes that could be implemented that way.

## **Sample MQ Providers List?**

- Amazon SOS
- ActiveMQ

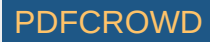

- Oracle Weblogic
- HornetQ (previously JBoss messaging) see link number 2.

## **What is ActiveMQ?**

ActiveMQ is an implementation of Message Oriented Middleware which is used to communicate via JMS clients. As we can read at the official page (see link number 3), it is an open source system that is fast, supports cross language clients and protocols, and, most importantly, fully supports JMS 1.1 specifications.

The latest version is 5.13.0, and this version will be used in the demo.

### **ActiveMQ Server**

From the download section of the official ActiveMQ page (see link number 3), you can download the latest server binary package. After un-zipping, it took almost 100MB of disk space. Unzipped binaries are all you need to start your server.

My Windows machine starting script is located at: apache-activemq-5.13.0\bin. I use activemq.bat but there are similar scripts for Linux too.

Bat script setup local env and finally run the jar file called activemq.jar, which is located at bin folder.

After running in the command line, starting the script, and successfully starting the server you should see something similar to this: Create PDF in your applications with the Pdfcrowd [HTML to PDF API](https://pdfcrowd.com/doc/api/?ref=pdf) [PDFCROWD](https://pdfcrowd.com/?ref=pdf) API PDFCROWD AT A RESERVE AND TO PUTCHER API PDFCROWD AT A RESERVE AND TO PUTCHER AND TO PUTCHER AND TO PUTCHER AT A RESERVE AND TO PUTCHER A RESER

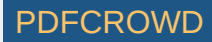

#### Java Runtime: Oracle Corporation 1.8.0 65 C:\Program Files\Java\jdk1.8.0 65\jre

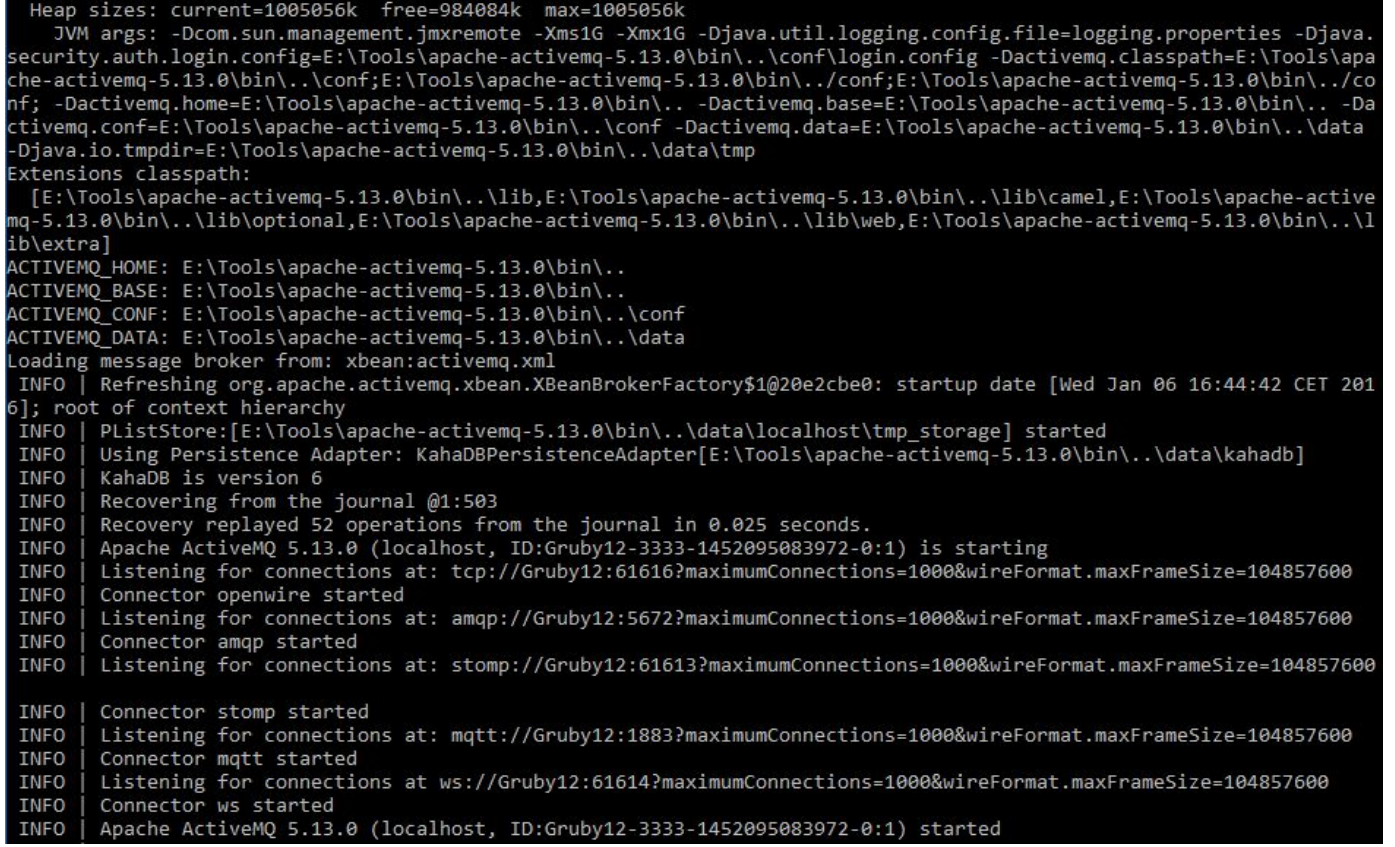

Now you could type <http://localhost:8161/admin/> to access Your ActiveMQ server administration console, note that the default login and password is **admin**.

It should look like this:

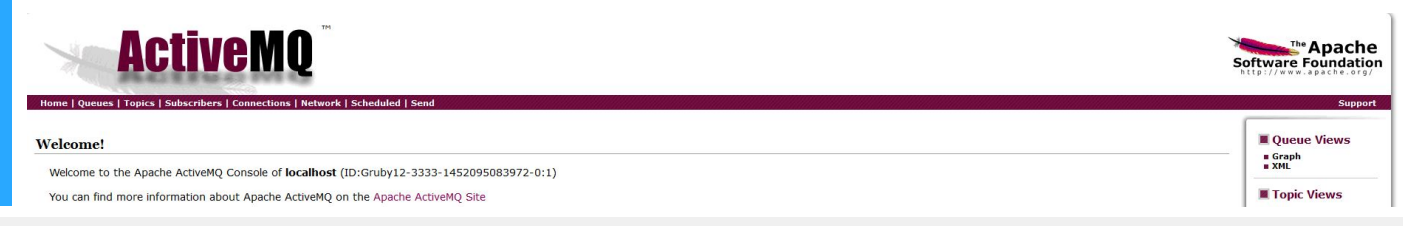

Create PDF in your applications with the Pdfcrowd [HTML to PDF API](https://pdfcrowd.com/doc/api/?ref=pdf) PDF API [PDFCROWD](https://pdfcrowd.com/?ref=pdf) PDFCROWD

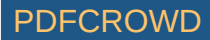

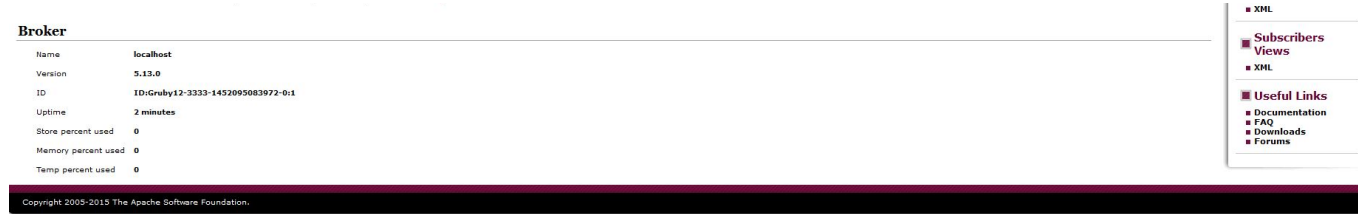

Now you could add your first queue in the Queues menu.

## **ActiveMQ Client Example**

I created a sample client for an ActiveMQ server in Java 8 using threads and lambdas. You can find all the code at my GitHub: [https://github.com/tjancz/jms-activemq](https://github.com/tjancz/jms-activemq-example.git)example.git

Below you can see the sender code:

```
1|package it.janczewski.examples.utils;
 import org.apache.activemq.ActiveMQConnectionFactory;
3
 import org.slf4j.Logger;
4
 import org.slf4j.LoggerFactory;
5
 import javax.jms.*;
7
 import java.math.BigInteger;
8
 9|import java.security.SecureRandom;
11 public class Sender {
       private final Logger logger = LoggerFactory.getLogger(Sender.class);
       private SecureRandom random = new SecureRandom();
       public void createTask(){
          String taskName = generateTaskName();
          Runnable sendTask = () -> {
                ActiveMQConnectionFactory connectionFactory = new ActiveMQConnectionFact
 2
 6
10
12
13
14
15
16
17
18
```
Create PDF in your applications with the Pdfcrowd [HTML to PDF API](https://pdfcrowd.com/doc/api/?ref=pdf) PDF API [PDFCROWD](https://pdfcrowd.com/?ref=pdf) AT A RESERVENT OF THE RESERVENT OF THE PDFCROWD AT A RESERVENT OF THE POST OF THE PDFCROWD AT A RESERVENT OF THE POST OF THE POST OF THE PO

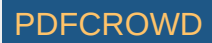

```
 Connection connection = null;
                try {
                    connection = connectionFactory.createConnection();
                    connection.start();
                   Session session = connection.createSession(false, Session.AUTO ACKNO
                    Destination destination = session.createQueue("TJ Test");
                   MessageProducer producer = session.createProducer(destination);
                    producer.setDeliveryMode(DeliveryMode.NON_PERSISTENT);
                   String text = "Hello from: " + taskName + " : " + this.hashCode();
                    TextMessage message = session.createTextMessage(text);
                   logger.info("Sent message hash code: "+ message.hashCode() + " : "
                    producer.send(message);
                    session.close();
                    connection.close();
                } catch (JMSException e) {
                    logger.error("Sender createTask method error", e);
                }
            };
            new Thread(sendTask).start();
       }
       private String generateTaskName() {
            return new BigInteger(20, random).toString(16);
        }
43 | }
19
20
21
22
23
24
25
26
27
28
29
30
31
32
33
34
35
36
37
38
39
40
41
42
```
And the receiver code:

```
1|package it.janczewski.examples.utils;
import org.apache.activemq.ActiveMQConnectionFactory;
3
import org.slf4j.Logger;
4
import org.slf4j.LoggerFactory;
5
6|import javax.jms.*;
8|public class Reciver implements ExceptionListener{
2
7
```
Create PDF in your applications with the Pdfcrowd [HTML to PDF API](https://pdfcrowd.com/doc/api/?ref=pdf) [PDFCROWD](https://pdfcrowd.com/?ref=pdf) AT A PUT API PDFCROWD BE A PUT AT A POST OF A PUT AND THE ROWD BE A PUT AT A PUT ASSAULT AT A PUT ASSAULT AT A PUT ASSAULT AT A PUT ASSAULT AT A PU

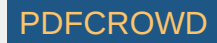

```
 private final Logger logger = LoggerFactory.getLogger(Reciver.class);
       public void createRecieveTask() {
           Runnable recTask = () -> {
                try {
                    ActiveMQConnectionFactory connectionFactory = new ActiveMQConnection
                    Connection connection = connectionFactory.createConnection();
                    connection.start();
                    connection.setExceptionListener(this);
                   Session session = connection.createSession(false, Session.AUTO ACKNO
                    Destination destination = session.createQueue("TJ Test");
                   MessageConsumer consumer = session.createConsumer(destination);
                   Message message = consumer.receive(4000);
                    if (message instanceof TextMessage) {
                        TextMessage textMessage = (TextMessage) message;
                       String text = textMessage.getText();
                       logger.info("Received TextMessage object: " + text);
                    } else {
                        logger.info("Received other object type with message: " + messag
    }
                    consumer.close();
                    session.close();
                    connection.close();
                } catch (JMSException e) {
                    logger.error("Reciver createRecieveTask method error", e);
                }
            };
            new Thread(recTask).start();
       }
       @Override
       public void onException(JMSException exception) {
            logger.error("Recieve error occured.");
        }
44 }
 9
10
11
12
13
14
15
16
17
18
19
20
21
22
23
24
25
26
27
28
29
30
31
32
33
34
35
36
37
38
39
40
41
42
43
```
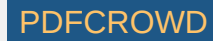

If you would like to see all working stuff, just clone it from my GitHub repo.

There is also great documentation on the ActiveMQ page.

## **Summary**

JMS is not scary as it looks and, ActiveMQ is a great MOM that could easily help you set up message queues and integrate different systems.

### **Links**

- 1. <https://jcp.org/aboutJava/communityprocess/final/jsr914/index.html>
- 2. <http://hornetq.jboss.org/>
- 3. <http://activemq.apache.org/>

### **Like This Article? Read More From DZone**

 $\mathbf{L}$ **DZone Article related Mercury: Highly-scalable and article [Distributed Socket Messaging](https://dzone.com/articles/mercury-highly-scalable-and-distributed-socket-mes?fromrel=true) [thumbnail](https://dzone.com/articles/mercury-highly-scalable-and-distributed-socket-mes?fromrel=true) Library**

#### $\overline{\phantom{a}}$ **DZone Article related [Mule 4: JMS Pub and Sub With](https://dzone.com/articles/mule-4-jms-pub-amp-sub-with-transformation?fromrel=true) article Transformation [thumbnail](https://dzone.com/articles/mule-4-jms-pub-amp-sub-with-transformation?fromrel=true)**

 $\overline{\phantom{a}}$ **DZone Article related [CSV to XML using DataWeave](https://dzone.com/articles/csv-to-xml-using-dataweave-and-active-mq-configura?fromrel=true) article and Active MQ configuration [thumbnail](https://dzone.com/articles/csv-to-xml-using-dataweave-and-active-mq-configura?fromrel=true)**

 $\Box$ **Free DZone Refcard related [Introduction to Digital Asset](https://dzone.com/refcardz/introduction-to-digital-asset-management-via-apis?fromrel=true) [refcard](https://dzone.com/refcardz/introduction-to-digital-asset-management-via-apis?fromrel=true) Management via APIs thumbnail**

Create PDF in your applications with the Pdfcrowd [HTML to PDF API](https://pdfcrowd.com/doc/api/?ref=pdf) [PDFCROWD](https://pdfcrowd.com/?ref=pdf) AND THE POFCROWD CREATED AT A PDFCROW

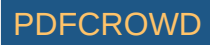

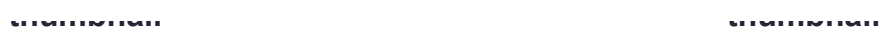

Topics: ACTIVE MQ, CLIENT, JAVA 8, JMS, MESSAGING MIDDLEWARE, MIDDLEWARE, SERVER

**Like (3) Comment (0) Save Tweet**

 **18.93k Views**

Opinions expressed by DZone contributors are their own.

## **Integration Partner Resources**

### **ABOUT US**

**[About DZone](https://dzone.com/pages/about) [Send feedback](mailto:support@dzone.com) [Careers](https://devada.com/careers/)**

### **CONTRIBUTE ON DZONE**

**[MVB Program](https://dzone.com/pages/mvb) [Zone Leader Program](https://dzone.com/pages/zoneleader) [Become a Contributor](https://dzone.com/pages/contribute) [Visit the Writers' Zone](https://dzone.com/writers-zone)**

### **LEGAL**

**[Terms of Service](https://dzone.com/pages/tos) [Privacy Policy](https://dzone.com/pages/privacy)**

### **ADVERTISE**

**[Developer Marketing Blog](https://devada.com/blog/developer-marketing) [Advertise with DZone](https://dzone.com/pages/advertise) [+1 \(919\) 238-7100](tel:+19192387100)**

### **CONTACT US**

**600 Park Offices Drive Suite 150 Research Triangle Park, NC 27709 [support@dzone.com](mailto:support@dzone.com) [+1 \(919\) 678-0300](tel:+19196780300)**

Let's be friends: a  $\sqrt{9}$  f in

**DZone.com is powered by <b>D**[AnswerHub logo](https://devada.com/answerhub/)

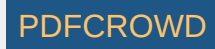